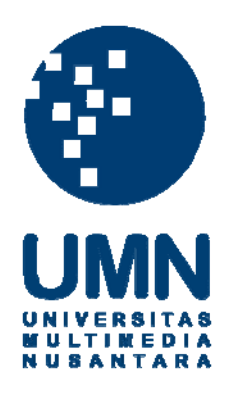

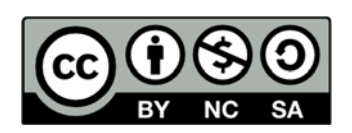

# **Hak cipta dan penggunaan kembali:**

Lisensi ini mengizinkan setiap orang untuk menggubah, memperbaiki, dan membuat ciptaan turunan bukan untuk kepentingan komersial, selama anda mencantumkan nama penulis dan melisensikan ciptaan turunan dengan syarat yang serupa dengan ciptaan asli.

# **Copyright and reuse:**

This license lets you remix, tweak, and build upon work non-commercially, as long as you credit the origin creator and license it on your new creations under the identical terms.

# **BAB III PELAKSANAAN KERJA MAGANG**

#### **3.1. Kedudukan dan Koordinasi**

Penulis menjalani praktek kerja magang di dalam divisi *Marketing* Universitas Multimedia Nusantara. Dalam menjalani praktek kerja magang, penulis berada dibawah pengawasan Steve Adrianto selaku supervisi dan *Promotion Production Coordinator*.

#### **1. Kedudukan**

Selama menjalani praktek kerja magang, penulis bekerja sebagai *videografer*, editor video, animator dan pembuat aset-aset yang diperlukan dalam *Department Marketing and Promotion* divisi kreatif Universitas Multimedia Nusantara. Penulis berada di bawah supervisi Steve Adrianto selaku *Promotion Production Coordinator*. Selain Steve Adrianto, penulis juga menerima tugas dan revisi secara langsung dari Endang Widyastuti, selaku *Promotion and Public Relations Manager*.

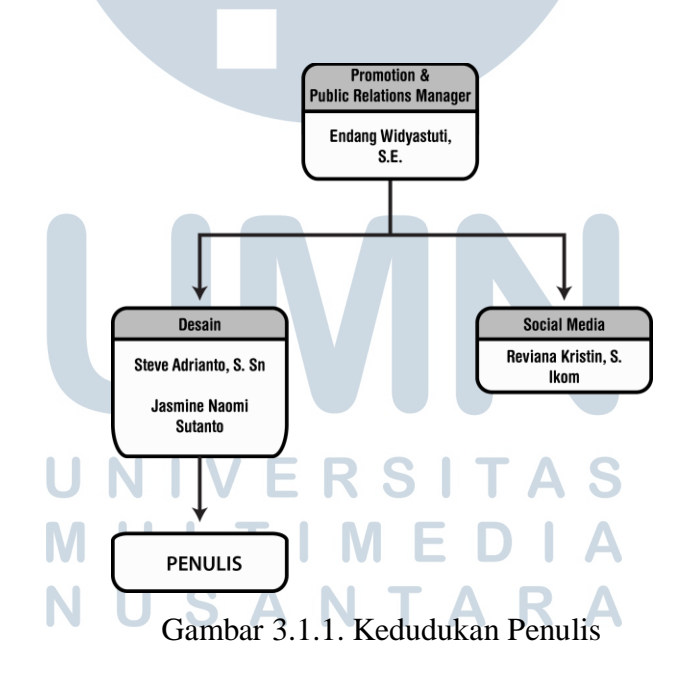

#### **2. Koordinasi**

Dalam praktek kerja magang dalam divisi kreatif *Department Marketing and Promotion*, penulis mendapatkan dan menjalani tugas yang diberikan oleh Steve Adrianto dan Endang Widyastuti, terutama dalam meliput dan merekam acara dan kegiatan yang diselenggarakan baik di Universitas Multimedia Nusantara maupun di luar kampus, seperti di Jakarta. Setelah melakukan proses perekaman, penulis memasukkan data yang berupa foto dan video, dan menyuntingnya menjadi sebuah video yang nantinya dapat diunggah ke media sosial milik Universitas Multimedia Nusantara.

Dalam proses kerja meliput dan menyunting video ini, penulis juga ikut bekerja sama dengan anak magang lainnya untuk mendapatkan hasil yang lebih cepat. Terutama dalam menyunting video-video 1 menit yang akan diunggah ke *Instagram* milik Universitas Multimedia Nusantara. Selain tugas-tugas peliputan dan perekaman, penulis juga kadang menerima tugas fisik seperti membantu anak magang lainnya untuk memasukkan brosur ataupun booklet ke dalam tas-tas berlabel UMN untuk keperluan promosi non-digital.

Berikut merupakan bagan alur koordinasi penulis dengan supervisor, dan anak magang lainnya:

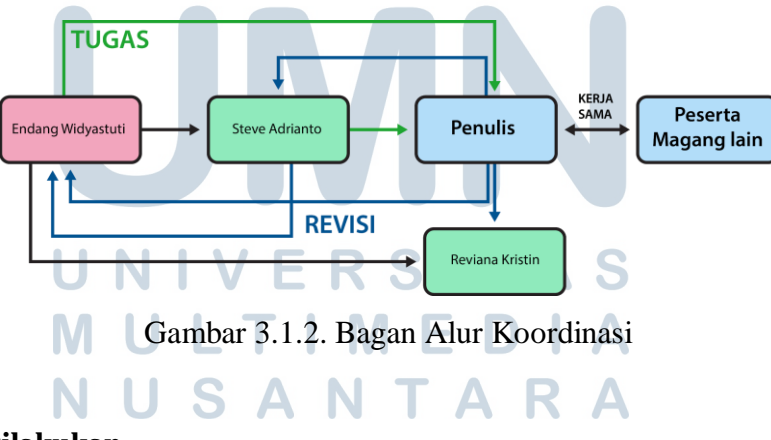

#### **3.2. Tugas yang Dilakukan**

Berikut adalah pekerjaan yang telah dilakukan oleh penulis selama proses program kerja magang.

| No. | <b>Minggu</b>                     | <b>Proyek</b>                         | Keterangan                                                                                                    |
|-----|-----------------------------------|---------------------------------------|----------------------------------------------------------------------------------------------------|
| 1.  | $1 - 8$<br>(18 Feb - 22<br>April) | <b>Dormitory UMN</b>                  | Melakukan perekaman suasana dan<br>lingkungan Dormitory UMN (pagi, siang<br>dan malam)<br>Merekam aktivitas mahasiswa/siswi yang<br>tinggal di Dormitory UMN.<br>Merekam<br>Merekam fasilitas-fasilitas yang<br>disediakan oleh Dormitory UMN<br>(Kamar, kantin, Laundry, dll)<br>Melakukan wawancara kepada beberapa<br>mahasiswa/siswi yang tinggal di<br>Dormitory<br>Melakukan wawancara kepada staff-staff<br>yang bekerja di Dormitory (Pemilik<br>Jambon Shop, Laundry, Ibu Kantin)             |
| 2.  | 9<br>$(18$ April)                 | <b>Studi Banding</b>                  | Mendokumentasikan acara studi banding<br>yang berlangsung di Gedung C.                                                                                                    |
| 3.  | 10<br>(23 April - 26<br>April)    | Career $\&$<br>Scholarship Day<br>U S | Meliput dan membuat video berdurasi 1<br>menit tentang acara Career & Scholarship<br>Day yang diselenggarakan di Function<br>Hall.<br>Penulis merekam berbagai macam booth<br>yang ada dalam pameran, serta<br>percakapan mahasiswa dan pemilik<br>booth.<br>Merekam berbagai rangkaian acara<br>seperti pidato dan pemain gitar di selang<br>waktu istirahat.<br>Penulis ditugaskan untuk membuat video<br>yang berdurasi 1 menit (52 detik +<br>bumper) yang bisa diunggah ke akun<br>Instagram UMN. |
| 4.  | 10<br>$(24$ April - 2<br>Mei)     | Open Resto                            | Penulis ditugaskan untuk meliput dan<br>membuat video berdurasi 1 menit tentang<br>acara Open Resto yang diadakan oleh<br>jurusan Perhotelan Universitas<br>Multimedia Nusantara.<br>Penulis ditugaskan untuk membuat video                                                                                                    |

Tabel 3.1. Detail Pekerjaan yang Dilakukan Selama Magang

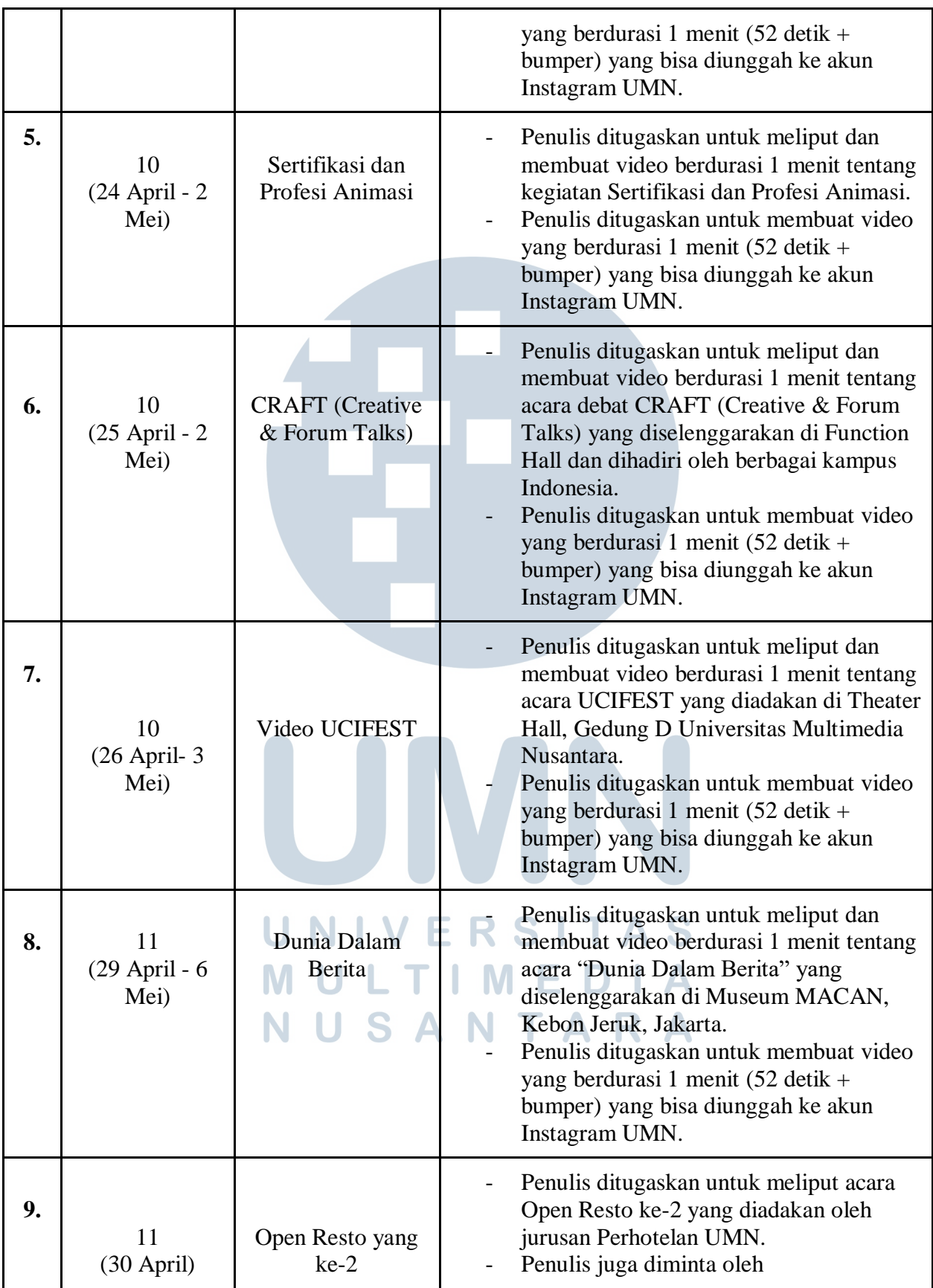

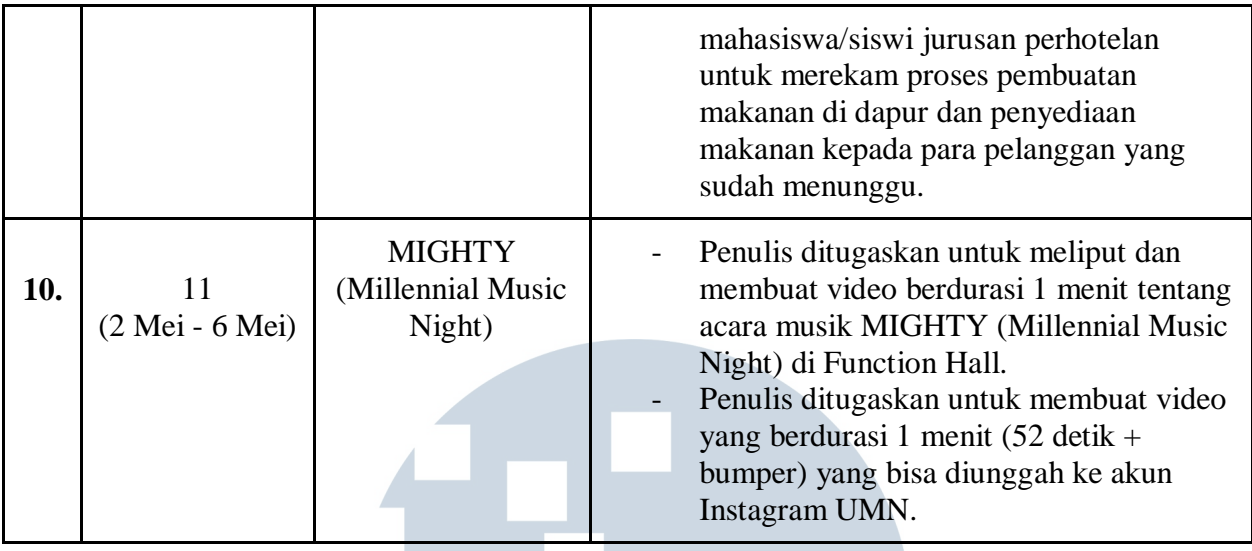

#### **3.3. Uraian Pelaksanaan Kerja Magang**

Penulis bekerja sebagai videografer dan video editor selama proses praktek kerja magang di divisi *Marketing* Universitas Multimedia Nusantara. Sebagai *videographer*, penulis ditugaskan untuk mendokumentasikan suatu *event* atau acara dalam bentuk video maupun foto, dengan menggunakan kamera yang sudah disediakan oleh *Department Marketing and Promotion*.

 Setelah proses perekaman, penulis juga bertugas sebagai video editor dan bertanggung jawab atas pengeditan video-video ataupun foto-foto yang sudah diambil oleh penulis di lapangan. Penulis bisa memperbaiki foto atau video yang terkesan "cacat" dan harus diedit agar bisa digunakan untuk proyek yang dikerjakan penulis, maupun proyek-proyek di masa mendatang.

 Foto ataupun video yang sudah diedit, langsung dikumpulkan ke dalam program *Adobe After Effects* untuk diolah menjadi konten yang diinginkan oleh supervisor dan penulis, biasanya disatukan menjadi sebuah video yang dapat dipublikasikan di dalam media sosial. Penulis juga menggunakan program-program lainnya seperti *Adobe Illustrator, Adobe Premiere Pro* dan *Adobe Photoshop* untuk memberikan konten dan aset tambahan ke dalam video tersebut.

 Video yang sudah dirender, penulis ajukan kepada Steve Adrianto selaku pembimbing lapangan penulis selama praktek kerja magang. Jika masih ada kesalahan di dalam video, supervisor akan memberikan revisi kepada penulis agar video bisa diedit kembali sesuai dengan revisi yang diterapkan. Selain Steve Adrianto, penulis juga meminta revisi kepada Reviana

Kristin, selaku *Marketing Communication Officer* dan Endang Widyastuti selaku *Public Relation Manager*.

#### **3.3.1. Proses Pelaksanaan**

Pada masa kerja magang, penulis melaksanakan tugas sebagai videografer dan video editor kegiatan acara yang sudah didokumentasikan oleh penulis. Selain videografi, penulis juga bertugas untuk membuat aset-aset yang dapat digunakan dalam proses penyuntingan video, seperti mendesain sebuah video *transition* yang berdurasi kurang dari 3 detik dan beberapa *opening title* bagi video-video yang akan diunggah ke media sosial, dengan menggunakan teknik-teknik dasar *Mograph* atau Motion Graphic.

## **3.3.1.1. Dokumentasi Dormitory UMN**

Pada tanggal 18 Februari 2019, hari pertama penulis melakukan praktek kerja magang, penulis didekati oleh Steve Adrianto yang memberikan sebuah tugas proyek besar yaitu untuk mendokumentasikan Dormitory Universitas Multimedia Nusantara (Dormitory UMN). Maksud dari tugas ini adalah untuk mengiklankan keadaan Dormitory UMN di tahun 2019 yang sudah diperbarui fasilitas-fasilitasnya, seperti adanya *Clean Plus* Laundry, sehingga mahasiswa tidak perlu lagi mencari laundry di luar lingkungan dormitory.

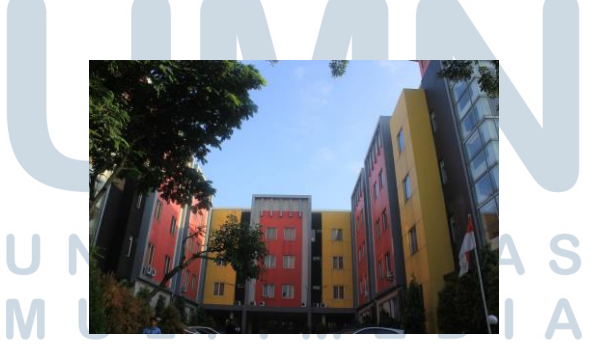

Gambar 3.3.1.1. Tampak Depan Gedung A-B Dormitory UMN

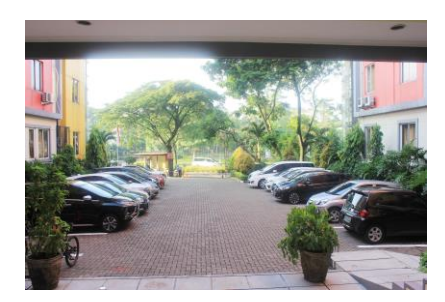

Gambar 3.3.1.2. Parkir Mobil Gedung A-B Dormitory UMN

 Untuk memudahkan kerja penulis, Steve Adrianto memberikan contoh konsep video sebagai acuan bagi penulis untuk membuat dokumentasi Dormitory UMN. Video ini merupakan hasil produksi dari PT. Summarecon Agung yang ingin mengiklankan berbagai fasilitas dan tempat tinggal yang disediakan oleh perusahaan tersebut. Dengan video ini sebagai acuan, penulis dapat memberikan sedikit gambaran mengenai apa yang akan ditampilkan di dalam dokumentasi Dormitory UMN nantinya.

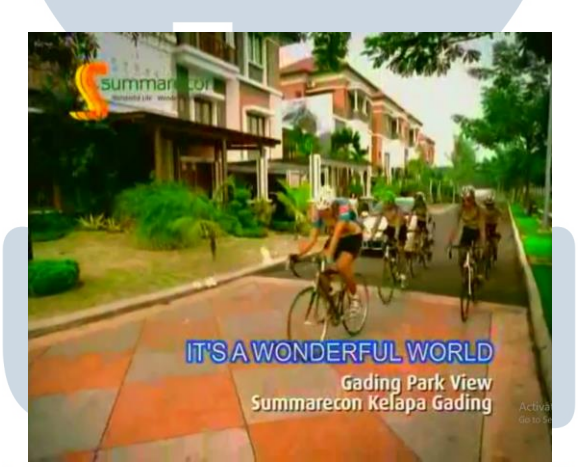

Gambar 3.3.1.3. Screenshot dari video "Wonderful PT. Summarecon Agung, Tbk" (Sumber: *YouTube*)

 Selain dari contoh video, penulis juga membuat sebuah *script* dan *storyboard* yang membantu penulis dalam memperkuat gambaran dari video yang akan disunting nantinya dan foto/rekaman macam apa yang harus didapatkan saat penulis turun ke lapangan. Secara garis besar, video dokumentasi dimulai dari keadaan Dormitory UMN di pagi hari dan menunjukkan kesibukan apa saja yang harus dijalani mahasiswa/siswi penghuni dan *staff* dormitory.

Penulis memulai tugas ini dengan meminta izin dari Efi, selaku pengurus Dormitory UMN untuk merekam dan memfoto interior dormitory, lingkungan dormitory, parkiran motor dan mobil, dan kamar-kamar *single* maupun *double*. Penulis juga mendapatkan izin untuk merekam/memfoto fasilitas-fasilitas lainnya seperti kantin, *Jambon Shop, Clean Plus* Laundry.

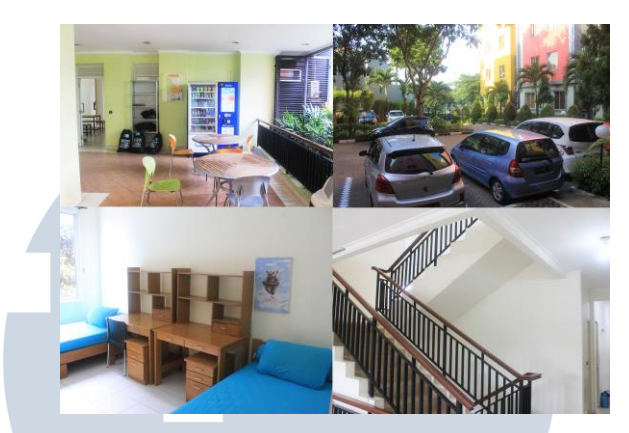

Gambar 3.3.1.4. Contoh dari hasil pemotretan penulis.

 Penulis juga mendapatkan izin untuk melakukan wawancara untuk merekam testimoni dari para penghuni dan *staff* Dormitory UMN, seperti mahasiswa/siswi, pemilik *Jambon Shop*, ibu kantin dan pekerja dari *Clean Plus* Laundry. Beberapa dari rekaman testimoni ini kemudian dipilih penulis untuk dimasukkan di dalam video dokumentasi. Di samping dari rekamanrekaman ini, penulis memutuskan untuk merekam lingkungan dormitory, terutama suasana di saat pagi hari, siang hari dan malam hari.

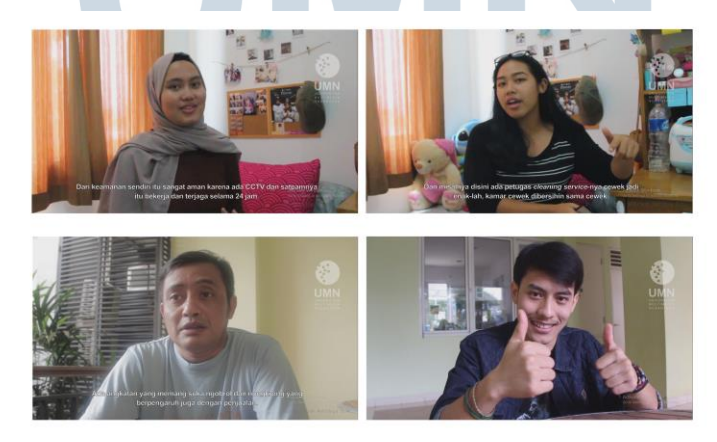

Gambar 3.3.1.5. Contoh hasil wawancara penulis

 Setelah mendapatkan rekaman dan foto *stock* sebanyak yang diinginkan, penulis melakukan sedikit revisi kepada Steve Adrianto dan Endang Widyastuti. Penulis mendapatkan *feedback* dari kedua pihak bahwa banyak video rekaman tidak stabil atau *shaky cam*, dikarenakan tangan penulis yang tidak bisa diam saat memegang kamera. Penulis mengatasi masalah ini dengan menggunakan fitur *Warp Stabilizer* yang tersedia dalam program *Adobe After Effects* dan *Adobe Premiere Pro* untuk menghaluskan pergerakan kamera. Revisi tambahan dari Steve Adrianto adalah untuk menutup/memblokir semua plat nomor motor dan mobil yang muncul dalam semua rekaman. Penulis mengatasi ini dengan menggunakan fitur

 Setelah semua video telah disunting, penulis tinggal memilih video dan foto apa yang bisa digunakan ke dalam komposisi yang berdurasi 20 Menit, yang akan menjadi video dokumentasi penuh. Dalam masa penyusunan, penulis memutuskan untuk membuat sebuah animasi transisi kecil untuk menambah sedikit bobot ke dalam video. Animasi transisi ini dibuat sepenuhnya dengan aset-aset yang sudah tersedia di dalam *Adobe After Effects*.

Selain dari animasi ini, penulis juga menggunakan *effects and presets* yang sudah disediakan oleh *Adobe After Effects* untuk efek transisi di antara klip atau *scene*, sama halnya dengan animasi transisi yang sudah dibuat oleh penulis. Setelah proses *compositing* dan *editing* telah selesai, penulis merender video dalam format *Quicktime* .mov sebelum mengecilkannya dengan *Adobe Premiere Pro* dengan format akhir .mp4 dengan ukuran yang lebih kecil.

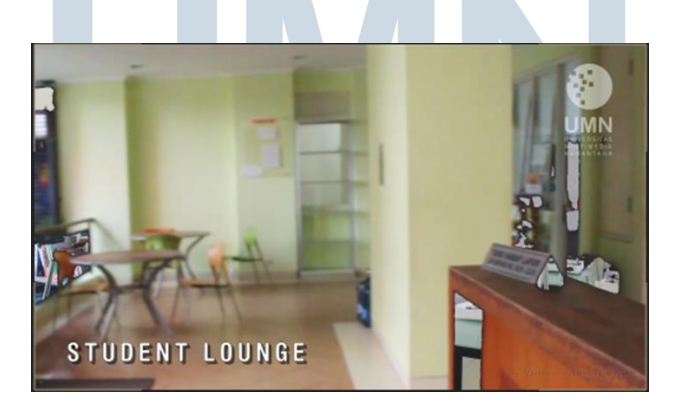

Gambar 3.3.1.6. *Screenshot* video yang sedang disunting

Setelah video sudah siap, penulis memberikan video yang sudah disunting ke Steve Adrianto untuk direvisi. Untuk revisi pertama, beliau menunjukkan bahwa masih ada transisi yang salah, dan penambahan *subtitle* bahasa Indonesia pada bagian-bagian testimoni. Revisi kedua, Steve Adrianto menunjukkan bahwa ada *scene* yang tayang terlalu lama dan waktu tayang

sebuah scene di dalam sebuah video iklan harus berdurasi diantara 2 sampai 3 detik saja. Beliau juga menambah tugas penulis berupa membuat versi video yang lebih pendek, yang berdurasi 5 menit dan kedua video harus mempunyai musik.

Setelah revisi ini, penulis segera menyunting ulang video pertama dan mulai menyusun video kedua. Untuk video kedua, penulis hanya memilih foto dan rekaman yang paling penting dan dianjurkan untuk tidak menggunakan klip wawancara. Untuk masalah musik, penulis dianjurkan untuk mencari musik yang tidak mempunyai *copyright* di Youtube. Revisi ketiga dan yang terakhir datang pada masa-masa akhir kerja magang penulis, dikarenakan oleh kesibukan dari Steve Adrianto yang kadang harus keluar kantor untuk menghadiri atau meliput acara-acara yang ada di sekitar kampus. Revisi ini, Steve Adrianto hanya menyuruh penulis untuk menaruh nama penulis sendiri di dalam kedua video yang sudah dirender.

### **3.3.1.1.1. Animasi yang digunakan**

Dalam pembuatan animasi transisi ini, penulis mengingat sebuah animasi *bumper* yang pernah digunakan oleh teman penulis dalam masa praktek magangnya. Penulis mengambil konsep ini dan memodifikasinya untuk dijadikan animasi transisi yang pada akhirnya digunakan di dalam kedua video dokumentasi Dormitory UMN.

> NIVERSITA **WULTIMEDI** NUSANTARA

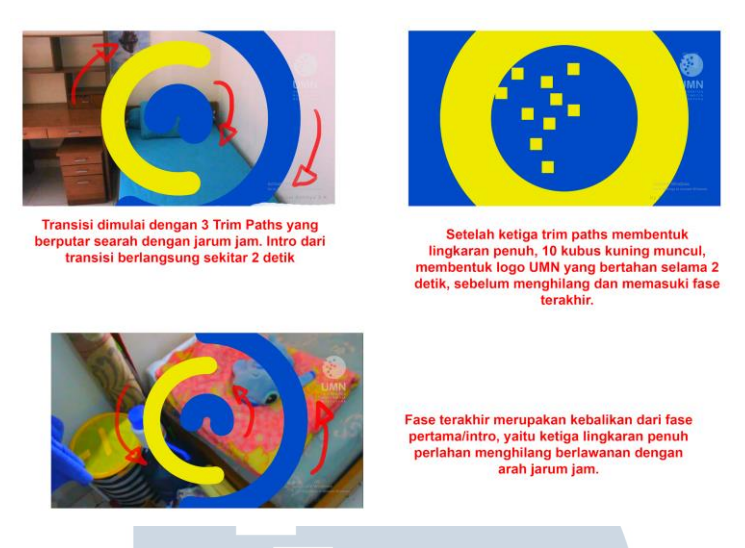

Gambar 3.3.1.1.1. Ketiga Tahap Transisi

Pada awalnya, penulis menggunakan warna merah (magenta) dan kuning sebagai kedua warna utama untuk transisi ini. Setelah direvisi oleh Steve Adrianto, beliau mensugestikan untuk mengganti warna merah menjadi warna biru, untuk lebih mewakili warna utama Universitas Multimedia Nusantara. Penulis juga menggunakan fitur *Time Stamp* dalam *After Effects* untuk mempercepat atau memperlambat transisi, tergantung dengan perubahan *scene* yang membutuhkan.

Selain animasi ini, penulis juga membuat animasi-animasi teks untuk *intro* dalam klipklip video yang akan diunggah ke dalam *Instagram* Universitas Multimedia Nusantara. Untuk contohnya dalam intro UCIFEST, secara dasarnya, penulis membuat dua bentuk kotak dengan *Rectangle Tool* di dalam dua *layer* yang berbeda, menarik sebuah garis menggunakan *Pen Tool*  kemudian mengetik teks "UCIFEST" dengan font *Roboto*.

> **JLTIME** NUSANTARA

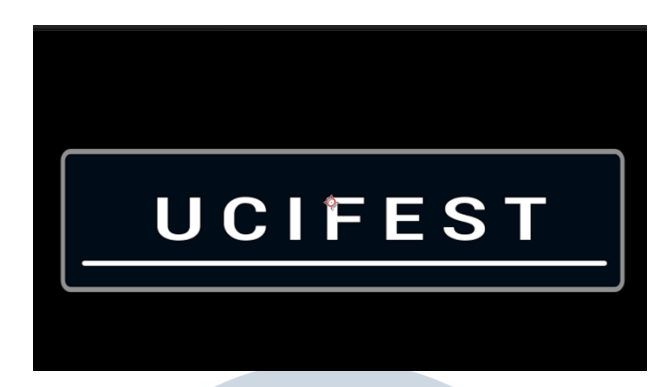

Gambar 3.3.1.1.2. *Screenshot* dari intro teks UCIFEST

Penulis kemudian menganimasikan ini dengan mengaktifkan *Motion Blur*, kepada ketiga *layer*. Kemudian penulis mengaplikasikan *Effect Linear Wipe* (1) untuk kotak, menambahkan *Trim Paths* (2) ke dalam garis putih agar garis itu bisa dianimasikan mengikuti jalur yang telah ditetapkan oleh *Pen Tool*. Untuk teksnya sendiri, penulis hanya menggerakan posisi teks tersebut dari bawah ke atas (3). Tahap-tahap ini dapat dilihat di dalam gambar berikut.

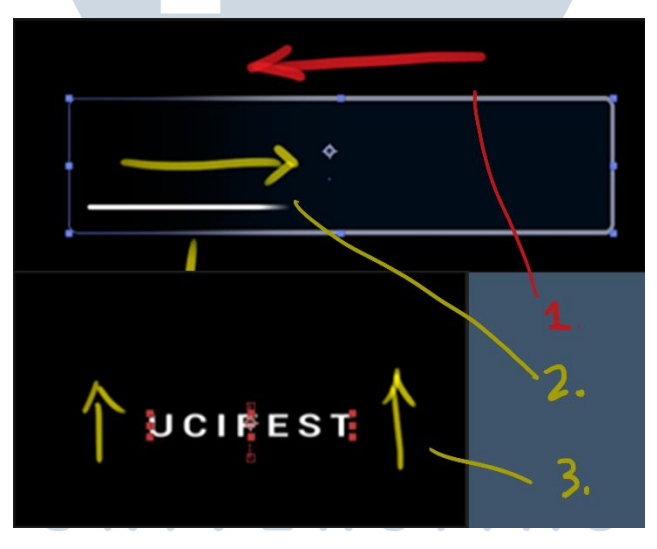

Gambar 3.3.1.1.3. *Screenshot* dari proses animasi

Penulis kemudian mengisolasikan teks "UCIFEST" dengan *Pre-Compose,* kemudian mengaplikasikan *Layer Mask* dengan membuat sebuah kotak lagi, tetapi dengan ukuran yang sama dengan teks. Tahap akhir dari animasi ini adalah memperhitungkan waktu yang tepat untuk teks intro muncul, dalam hal ini yaitu sekitar 1 detik.

### **3.3.1.2. Acara UCIFEST 10**

Acara UCIFEST yang diselenggarakan di Universitas Multimedia Nusantara berlangsung dari tanggal 24 April sampai 26 April 2019. Acara ini merupakan UCIFEST yang ke-10, dan merupakan kesempatan bagi para siswa dan mahasiswa yang berminat di bidang perfilman dan animasi untuk menampilkan karya-karya mereka di depan juri-juri ternama.

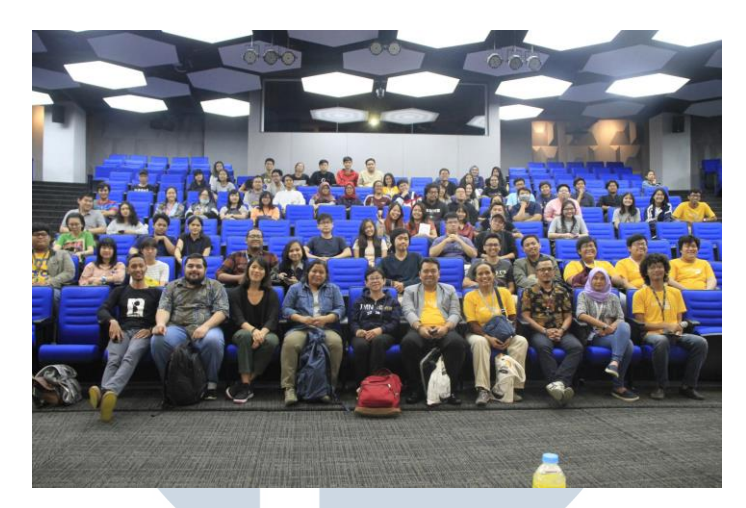

Gambar 3.3.1.7. Peserta dan panitia UCIFEST

 Penulis ditugaskan untuk meliput acara UCIFEST oleh Endang Widyastuti selaku *Promotion and Public Relation Manager*, pada hari Jumat siang, tanggal 26 April 2019. Sebelum jam pulang, penulis meminta izin kepada Reviana Christine selaku *Marketing Communication Officer* untuk menggunakan kamera perusahaan. Setelah mendapatkan kamera, penulis hanya menunggu di kantor sampai sebelum pukul 7:00 WIB, dimana acara akan direncanakan mulai.

Sesampainya disana, penulis harus meminta izin kepada panitia-panitia untuk masuk ke dalam dikarenakan acara penayangan sebelumnya belum selesai, dan penulis masuk saat sesi tanya jawab masih berlangsung. Penulis tetap tenang dan menjalankan tugas dengan memulai mengambil foto dan rekaman.

Acara selanjutnya adalah pemberian penghargaan bagi karya-karya terbaik yang telah dipilih oleh para juri. Penulis menjalankan tugasnya dengan memotret dan merekam setiap momen dimana juri memberikan penghargaan kepada para kreator dari film-film pendek yang menang.

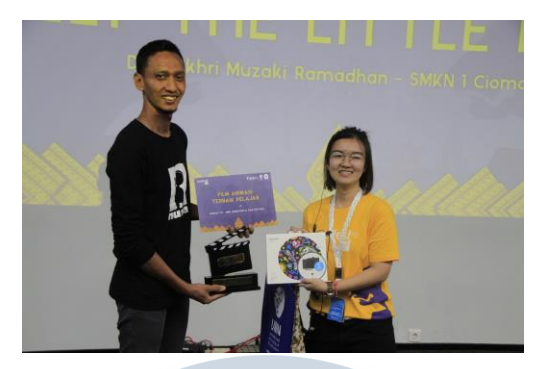

Gambar 3.3.1.8. Salah satu penghargaan yang diberikan kepada perwakilan kreator

 Penulis kemudian mengakhiri peliputan setelah acara benar-benar selesai, dan menyerahkan kamera kepada petugas keamanan Gedung A sesuai dengan instruksi dari Reviana Kristin. Pada hari senin, penulis merevisi kembali foto dan video yang sudah diambil, dan memperbaiki kesalahan atau cacat yang ada dalam beberapa foto/video. Setelah proses revisi, penulis mulai menyunting foto dan video terbaik dan menyusunnya ke dalam satu video yang berdurasi 52 detik.

Proses penyuntingan masih bisa dibilang hampir sama dengan cara penyuntingan Dormitory UMN, yaitu penulis memilih rekaman dan foto terbaik dan memasukkannya ke dalam program *Adobe After Effects* agar bisa disunting dengan berbagai macam plugin yang sudah tersedia.

Proses dari penyuntingan video ini hampir sama dengan dokumentasi dan pembuatan video acara lainnya seperti peliputan acara seni di Museum MACAN (*Modern and Contemporary Art in Nusantara*), Open Resto pertama dan kedua, kegiatan Sertifikasi dan Profesi Animasi, CRAFT (*Creative and Forum Talks*), MIGHTY (*Millennial Music Night*), dan *Career and Scholarship Day.* N I V E R S I T A S LTIME NUSANTARA

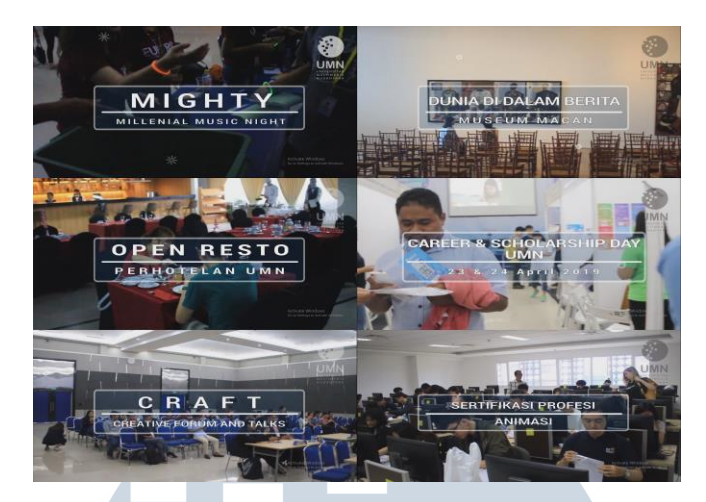

Gambar 3.3.1.10. *Screenshot* video-video acara yang telah disunting

# **3.3.1.3. Dunia Dalam Berita (Dokumentasi Acara Seni di Museum MACAN)**

Acara ini merupakan sebuah survei yang dilakukan oleh artis-artis Indonesia dalam membahas pergolakan politik Indonesia pada tahun 1998 yang membuka pintu ke era Reformasi. Nama "Dunia dalam Berita" diambil dari sebuah acara berita populer yang sampai sekarang masih ditayangkan di saluran televisi TVRI sejak tahun 1973.

Pameran seni ini menunjukkan pengaruh transisi dari era Orde Baru ke era Reformasi, dalam seni kontemporer Indonesia, dan pengaruh dari globalisasi yang muncul dari demokrasi *image* dan media. Pameran seni ini menampilkan karya-karya yang dibuat oleh 10 seniman Indonesia seperti: Agus Suwage, FX Harsono, Heri Dono, I GAK Murniasih, I Nyoman Masriadi, Krisna Murti, Mella Jaarsma, S. Teddy D., Taring Padi, dan Tisna Sanjaya (https://www.museummacan.org/exhibition/event-1555392166).

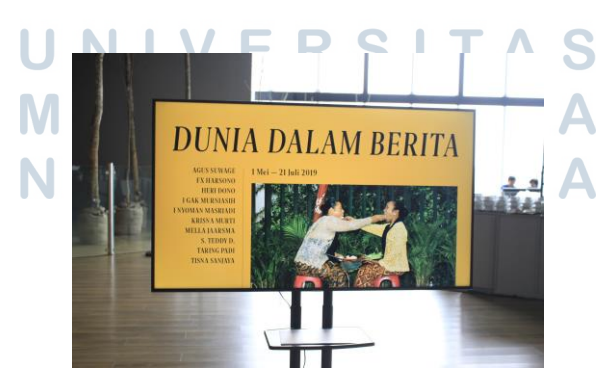

Gambar 3.3.1.11. Dunia Dalam Berita

Penulis ditugaskan oleh Endang Widyastuti untuk meliput acara ini yang akan diselenggarakan di Museum MACAN (*Modern and Contemporary Art in Nusantara*) yang beralamat di Jl. Perjuangan No.5, Kebon Jeruk, Daerah Khusus Ibukota Jakarta. Dikarenakan oleh lokasi kerja yang jauh, beliau bersedia untuk membayar biaya transportasi penulis yang termasuk biaya taxi *online*, dan biaya masuk-keluar tol.

Sesampainya disana, penulis langsung menuju ke Lt. 5 AKR Tower, yang merupakan lokasi dari Museum MACAN di dalam tower tersebut. Dengan acara yang sudah dimulai, penulis langsung meminta izin akses sebagai anggota press. Rangkaian acara dimulai dengan sebuah pidato, yang kemudian dilanjutkan ke dalam acara tanya jawab antara anggota press, para seniman dan kurator museum.

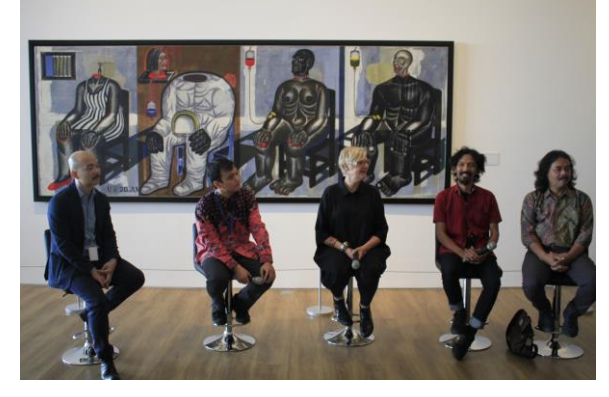

Gambar 3.3.1.12. Sesi kedua dalam acara pembukaan

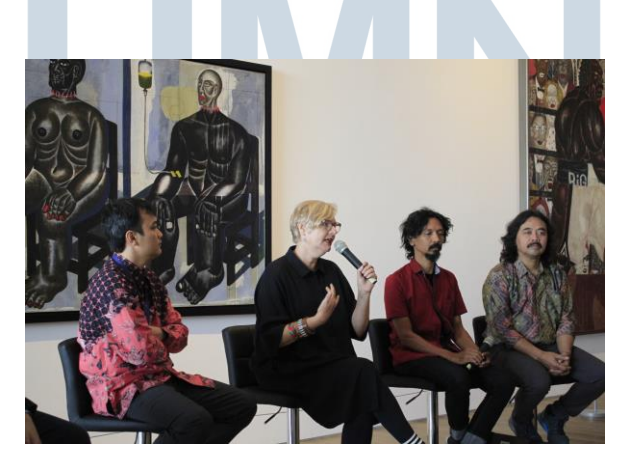

Gambar 3.3.1.13. Sesi tanya jawab

Setelah sesi tanya jawab berakhir, penulis dan anggota press lain boleh masuk ke dalam museum untuk melihat karya-karya seni kontemporer yang dipajang, baik lukisan diatas kanvas

maupun karya-karya seni yang harus diperagakan oleh listrik ataupun dengan model. Penulis juga mendapatkan kesempatan untuk membuat sebuah zine.

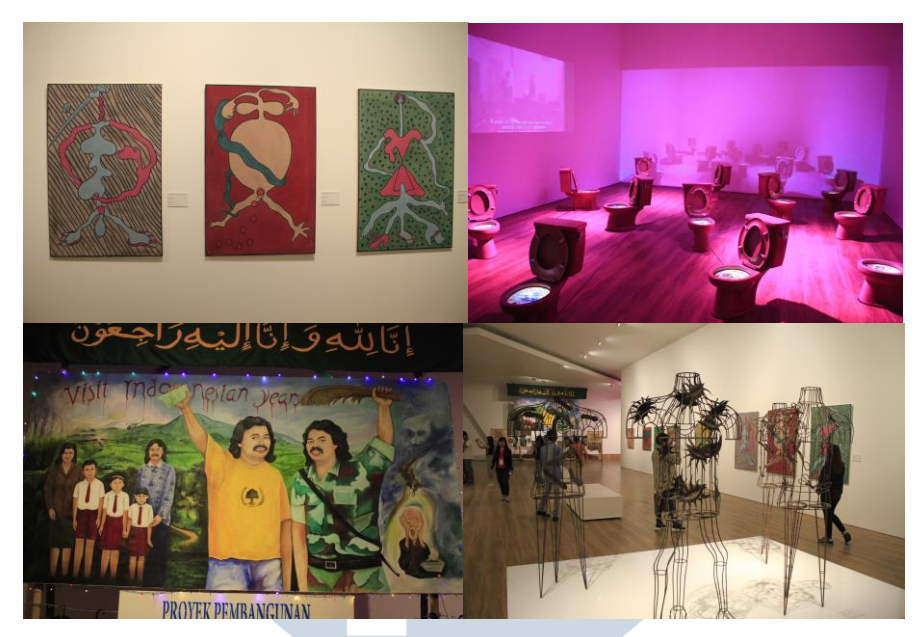

Gambar 3.3.1.14. Contoh dari beberapa karya seni yang ditampilkan

*Zine* menurut Adelina (2018), adalah sebuah sebuah *booklet* yang diterbitkan secara individual yang dibuat dengan memotong dan menempelkan teks dan gambar dari sumber media fisik lainnya di atas sebuah kertas yang sudah dilipat seperti halnya sebuah buku kecil. *Zine*  sendiri sudah ada sejak tahun 1776 dan digunakan sebagai media promosi perang di Amerika Serikat.

> **NIVERSITAS** MULTIM NUSANTARA

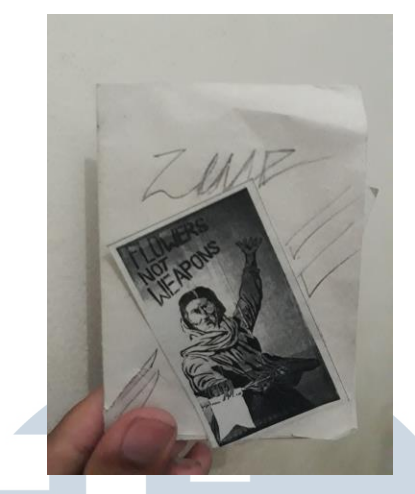

Gambar 3.3.1.15. Contoh Zine

 Setelah acara selesai, penulis beserta anggota press lainnya diundang untuk makan siang, sebelum penulis memutuskan untuk kembali ke Tangerang. Sesampainya di kantor, penulis langsung melapor balik ke Endang Widyastuti dan mengembalikan uang transportasi yang lebih. Penulis kemudian mengunggah semua data liputan (foto dan rekaman) ke dalam komputer penulis untuk disunting menjadi video berdurasi 52 detik. Proses dari penyuntingan video ini hampir sama dengan dokumentasi dan pembuatan video acara lainnya seperti peliputan acara UCIFEST, Open Resto pertama dan kedua, kegiatan Sertifikasi dan Profesi Animasi, CRAFT (*Creative and Forum Talks*), MIGHTY (*Millennial Music Night*), dan *Career and Scholarship Day*.

#### **3.3.2. Kendala yang Ditemukan**

Dalam proses pelaksanaan kerja magang dalam *Department Marketing and Promotion*, penulis menemui beberapa kendala, diantaranya adalah:

- 1. Selama masa minggu-minggu awal kerja magang, penulis dibebani oleh masalah keluarga yang menyebabkan penulis sering masuk terlambat dan tidak dapat mengerjakan semua tugas-tugas yang diberikan.
- 2. Fitur *Warp Stabilizer* yang kadang tidak bisa menghaluskan goyangan kamera tanpa memotong atau *cropping* resolusi dari beberapa rekaman.
- 3. Kurangnya kelengkapan peralatan di tempat kerja, khususnya kamera yang harus digunakan oleh penulis untuk mendokumentasikan Dormitory UMN. Saat penulis ingin

merekam suasana Dormitory di malam hari, namun kamera tidak bisa dipinjam/dibawa pulang pada waktu malam.

- 4. Baterai kamera yang kadang belum diisi penuh, dan kartu memori SSD kamera kantor yang kadang sudah penuh dan tidak dibersihkan secara reguler.
- 5. Supervisor yang kadang tidak masuk atau absen.
- 6. Program *Adobe After Effects* yang tidak mempunyai *encoder,* yang berfungsi untuk merender komposisi ke dalam format yang mempunyai ukuran *file* yang lebih kecil seperti .mp4. Tanpa *encoder*, program *After Effects* hanya bisa menghasilkan hasil render yang berukuran terlalu besar.
- 7. Cuaca wilayah Tangerang, Serpong yang sering tidak mendukung proses perekaman di Dormitory UMN. Penulis kadang harus menghadapi hujan dan mendung saat proses perekaman, yang menghasilkan video yang kurang bagus, contohnya dalam penerangan *background*

#### **3.3.3. Solusi Atas Kendala yang Ditemukan**

Solusi yang muncul atas kendala yang dialami oleh penulis adalah sebagai berikut:

- 1. Penulis meminta untuk memperpanjang masa praktek magang kepada ibu Endang Widyastuti dan bapak Reno yang bekerja di bagian HRD. Penulis juga mengikuti *counseling* yang disediakan oleh *Student Support* untuk menangani masalah keluarga penulis.
- 2. Penulis dapat meminjam dan menggunakan kamera milik teman untuk merekam keadaan di Dormitory di saat meminjam kamera milik kantor tidak memungkinkan.
- 3. Untuk video-video yang sudah direkam dalam cuaca buruk, penulis dapat mengedit video-video tersebut agar *lighting*/penerangan dalam *background* video menjadi lebih cerah dan menarik.
- 4. Untuk mengecilkan ukuran *file*, penulis menggunakan *Adobe Premiere Pro* untuk merender ulang *file* yang berukuran besar dan menghasilkan *file* yang ukurannya jauh lebih kecil dan praktis.
- 5. Penulis secara reguler memindahkan hasil rekaman/liputan dari kartu memori ke dalam PC penulis untuk memberikan sedikit ruang di dalam kartu memori.